# <span id="page-0-0"></span>CENTRO UNIVERSITÁRIO DA FEI

DOUGLAS DE RIZZO MENEGHETTI

CLASSE L'ATEX DA FEI PARA CRIAÇÃO DE TRABALHOS ACADÊMICOS: de acordo com o manual de 2007 da biblioteca

> São Bernardo do Campo 2014

## DOUGLAS DE RIZZO MENEGHETTI

CLASSE L'HEX DA FEI PARA CRIAÇÃO DE TRABALHOS ACADÊMICOS: de acordo com o manual de 2007 da biblioteca

> Manual da classe LATEX do Centro Universitário da FEI para criação de trabalhos acadêmicos.

São Bernardo do Campo 2014

Ficha catalográfica

Folha de aprovação

A todas as pessoas que venham a utilizar essa classe.

## AGRADECIMENTOS

Agradecemos a Donald Knuth pela criação do TEX, a Leslie Lamport pelo L'EX e a toda a comunidade de desenvolvedores que continua dando suporte e criando pacotes para melhorar a qualidade dos documentos escritos.

*"A good scientist is a person with original ideas. A good engineer is a person who makes a design that works with as few original ideas as possible. There are no prima donnas in engineering." Freeman Dyson*

## RESUMO

O TEX é um sistema de formatação de textos baseado em uma *mark-up language*, criado em 1978 por Donald Knuth e ampliado com uma série de macros por Leslie Lamport, dando à luz o LATEX. Utilizado com frequência na área acadêmica, foram criadas classes em LATEX para satisfazer às regras de formatação dos mais variados órgãos, sociedades, institutos e universidades. Baseada nos padrões da ABNT, a biblioteca da FEI criou seu próprio manual para formatação de trabalhos acadêmicos, o qual originou, extra-oficialmente, a classe fei.cls. Neste manual, os usuários serão guiados no uso dessa classe, desde a criação de elementos pré-textuais (capa, folha de rosto, ficha catalográfica, epígrafe, dedicatória, sumário, listas de figuras, tabelas, algoritmos, siglas e símbolos), passando pelo corpo do texto e elementos pós-textuais (índice remissivo, referências bibliográficas, apêndices e anexos) e terminando com uma explicação referente à instalação dos pré-requisitos e compilação de um trabalho dissertativo com todos os recursos que a classe pode oferecer.

Keywords: LATEX. FEI.

# ABSTRACT

Abstract goes here. Keywords: Keywords. Go. Here.

# LISTA DE FIGURAS

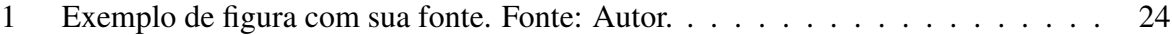

# LISTA DE TABELAS

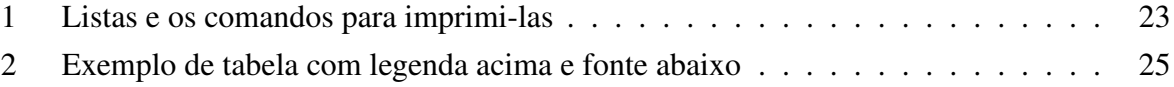

# LISTA DE ALGORITMOS

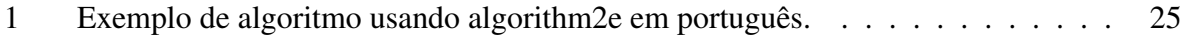

# LISTA DE TEOREMAS

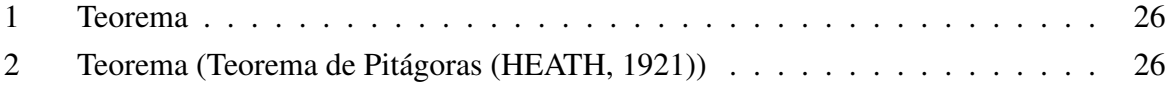

## LISTA DE ABREVIATURAS

- ABNT Associação Brasileira de Normas Técnicas.
- abnTEX *Absurd Norms for TEX*.
- CTAN *Comprehensive TEX Archive Network*.
- FEI Fundação Educacional Inaciana.
- QED *quod erat demonstrandum*.

# SUMÁRIO

<span id="page-14-0"></span>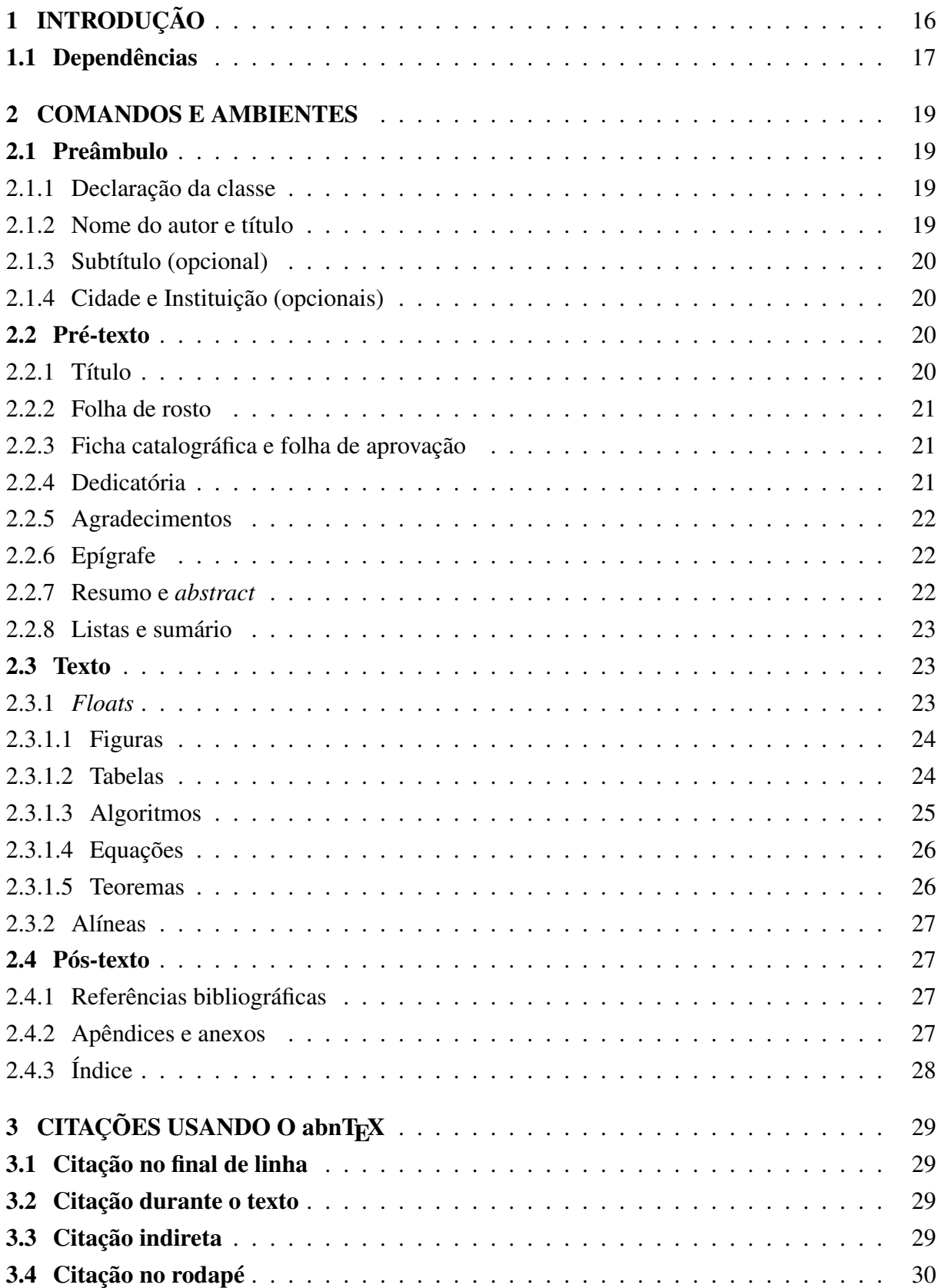

<span id="page-15-1"></span><span id="page-15-0"></span>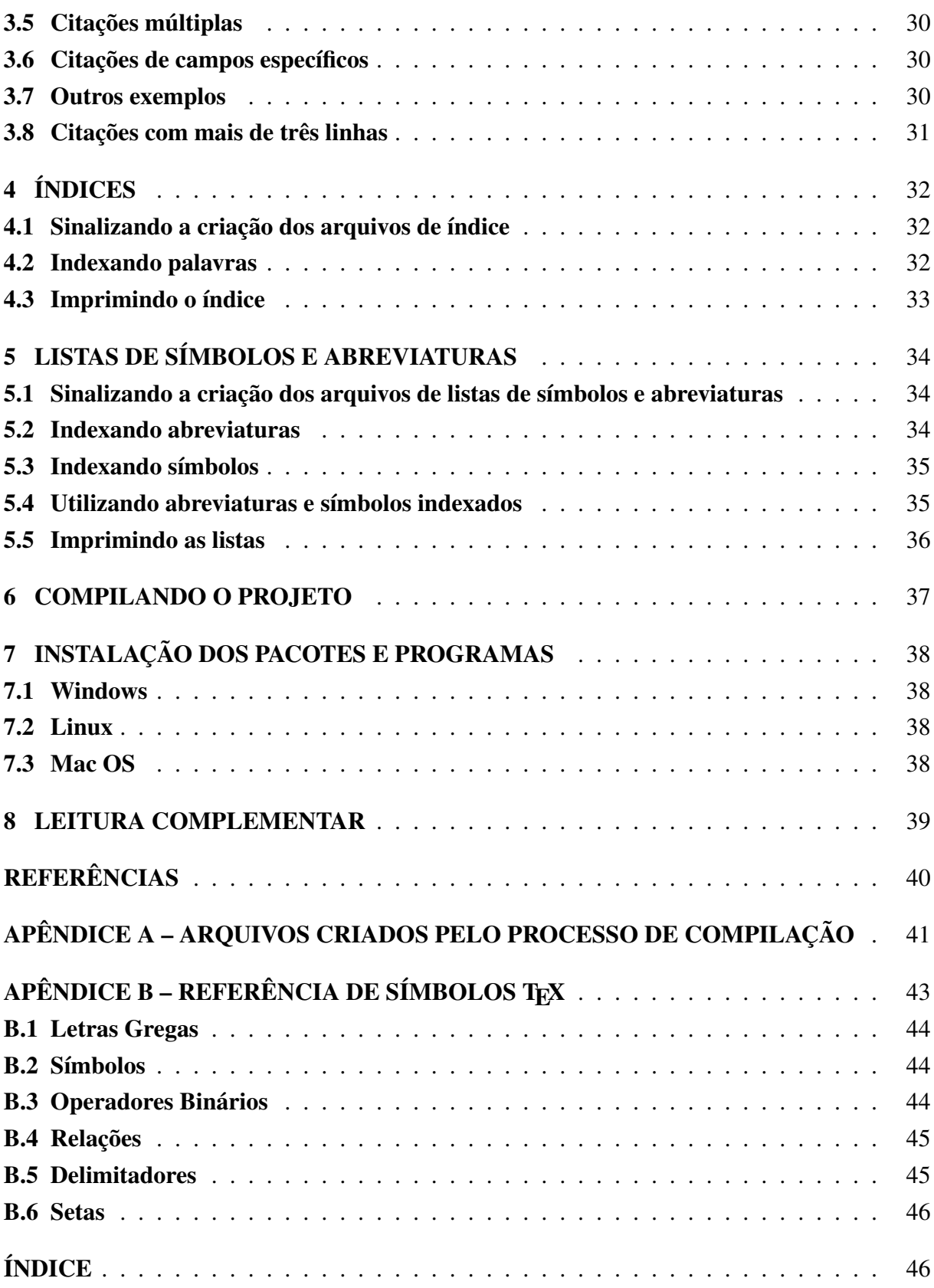

## <span id="page-16-0"></span>1 INTRODUÇÃO

Inspirado nas diversas normas da Associação Brasileira de Normas Técnicas (ABNT) para produção de trabalhos acadêmicos, a biblioteca do Centro Universitário da Fundação Educacional Inaciana (FEI) criou um manual, cuja última versão data de 2007, o qual dita as regras que os alunos devem seguir na formatação de suas monografias, dissertações e teses. Guiados por este manual (e mais uma dezena de dissertações corrigidas pelas bibliotecárias), nasceu a o arquivo fei.cls, uma classe de documentos LATEX especializada na criação de trabalhos acadêmicos para alunos da FEI. Com ela, os alunos podem utilizar seus conhecimentos em LATEXpara criar seus documentos, deixando a formatação complexa do documento a cargo da classe.

A versão mais recente da classe, assim como este manual, estão disponíveis através do *GitHub* [<http://tetamusha.github.io/Classe-Latex-FEI>.](http://tetamusha.github.io/Classe-Latex-FEI) O único arquivo necessário é a classe fei.cls, a qual deve ser referenciada pelo arquivo tex do trabalho do aluno.

A escrita da classe que formata o texto foi realizada tendo-se como referência principal o manual disponível pela biblioteca (nesta versão, o manual utilizado desde 2007). Trabalhos corrigidos e reuniões subsequentes com as bibliotecárias também serviram de referencial para refinar algumas funcionalidades da classe, assim como realizar adições não cobertas pelo manual, como algoritmos e teoremas.

Para facilitar a escrita do texto final, alguns comandos/ambientes já existentes foram modificados e novos comandos e ambientes foram adicionados. Desta forma, espera-se que o autor tenha menos trabalho com a formatação do texto do que com a escrita do mesmo.

O texto é organizado da seguinte forma: este capítulo termina enumerando os pacotes dos quais a classe depende para formatar o texto; o capítulo [2](#page-18-0) enumera os comandos e ambientes, tanto novos quanto redefinidos do L<sup>A</sup>T<sub>E</sub>X, necessários para a criação do corpo do trabalho acadêmico; o capítulo [3](#page-28-1) explica o uso do abnT<sub>E</sub>X e exemplifica o uso de seus diversos comandos de citação; o capítulo [4](#page-31-1) disserta sobre os programas necessários para a criação do índice remissivo e os comandos utilizados para se indexar termos no decorrer do texto; o capítulo [5](#page-33-1) explica ao autor como criar listas de abreviaturas e símbolos; o capítulo [6](#page-36-1) ensina a compilar um projeto utilizando a classe fei.cls com todas as suas funcionalidades; o capítulo [7](#page-37-0) aponta o autor às principais distribuições de TEX para diferentes sistemas operacionais. O apêndice A explica cada um dos arquivos criados pelo processo de compilação, com o propósito de instruir e exemplificar o uso de um apêndice. Já o apêndice B disponibiliza uma lista dos principais símbolos matemáticos disponíveis no TEX.

#### <span id="page-17-1"></span><span id="page-17-0"></span>1.1 Dependências

Toda a formatação foi realizada a partir da importação e configuração de pacotes já existentes e disponíveis nas diversas distribuições de LAT<sub>E</sub>X existentes. Durante o desenvolvimento desta classe, buscou-se utilizar o menor número de pacotes possíveis e sempre os mais comuns de serem encontrados. É necessário enfatizar a necessidade de instalação destes pacotes, listados e descritos mais abaixo, dos quais a classe fei.cls depende para seu funcionamento correto. Estes pacotes estão disponíveis nas distribuições do MikT<sub>E</sub>X (para Windows), MacT<sub>E</sub>X (para Mac OS) e T<sub>E</sub>X Live (para Linux e Mac OS).

- a) geometry: mudança do tamanho das margens;
- b) fancyhdr: formatação dos cabeçalhos;
- c) babel: escolha de línguas (importado pacote para português e inglês);
- d) fontenc: codificação 8 bits para as fontes de saída do PDF (normalmente, elas têm 7 bits);
- e) algorithm2e: provê comandos para a escrita de algoritmos;
- f) mathtools: extensões para facilitar a escrita de fórmulas matemáticas (inclui o pacote amsmath);
- g) lmodern: carrega a família de fontes *Latin Modern*, que possui maior abrangência de caracteres;
- h) times: carrega fonte Times New Roman;
- i) graphicx: importação e utilização de imagens;
- j) chngcntr: redefine a numeração dos *floats* tabelas, figuras, algoritmos e equações;
- k) hyperref: gera os links entre referências no PDF;
- l) setspace: espaçamento entre linhas;
- m) caption: altera a formatação de certas legendas;
- n) tocloft: permite melhor personalização de itens do sumário, lista de figuras e tabelas;
- o) pdfpages: faz a inclusão de páginas em PDF no documento final;
- p) ifthen: permite a utilização de condições na geração do texto;
- q) imakeidx: permite a criação de um índice remissivo ao fim do texto;
- r) glossaries: permite a criação de listas de símbolos e abreviaturas;
- s) abntex2cite: formata citações e referências de acordo com o padrão ABNT 6023;
- t) amsthm: possibilita criação de teoremas (e derivados);
- u) thmtools: conjunto de macros para o pacote amsthm;
- v) morewrites: permite ao LaTeX escrever em mais de 16 arquivos auxiliares simultaneamente.

<span id="page-18-0"></span>Ainda é necessário importar o pacote inputenc, responsável pela codificação dos arquivos tex de entrada (normalmente latin1 ou utf8).

## 2 COMANDOS E AMBIENTES

Este capítulo descreve os comandos disponibilizados pela classe. Ele é separado em quatro seções: a seção [2.1](#page-19-0) disserta sobre os comandos a serem utilizados antes do início do texto; a seção [2.2](#page-20-2) auxilia na declaração dos elementos pré-textuais do documento; a seção [2.3](#page-23-2) descreve a estrutura do texto e outros elementos a serem utilizados durante a produção deste, como *floats*; a seção [2.4](#page-27-1) disserta sobre os elementos pós-textuais, a saber, referências, , apêndices, anexos e índice remissivo.

## <span id="page-19-0"></span>2.1 Preâmbulo

No preâmbulo do texto são declaradas as propriedades globais do documento, como a classe que rege a formatação geral do texto e novos comandos a serem utilizados no decorrer do texto. O preâmbulo da classe fei.cls contém os seguintes elementos que devem ser declarados no preâmbulo:

#### <span id="page-19-1"></span>2.1.1 Declaração da classe

A declaração da classe é feita da seguinte forma:

\documentclass[opções]{fei}

A classe da FEI pode receber as seguintes opções:

- a) rascunho: Caso o autor ainda não possua a folha de aprovação e a ficha catalográfica, esta opção insere páginas demarcando o local que estes documentos tomarão;
- b) xindy: configura o *xindy* como programa de indexação a ser utilizado (mais sobre isso no capítulo [4\)](#page-31-1).

## <span id="page-19-2"></span>2.1.2 Nome do autor e título

O nome do autor e o título da obra são inseridos utilizando os comandos nativos do LATEX \author{autor} e \title{titulo}. Eles são posteriormente utilizados na criação da

capa e folha de rosto do trabalho, formatados sob as normas da biblioteca. Para trabalhos com mais de um autor, os nomes dos autores devem ser separados pelo comando  $\land$  and ou  $\land$ , como no exemplo:

#### <span id="page-20-0"></span>2.1.3 Subtítulo (opcional)

Uma vez que as normas da biblioteca demandam formatações específicas para o título e subtítulo do documento (título em letras maiúsculas na capa, seguido do subtítulo em letras normais, separados por ":"), foi criado o comando \subtitulo{}, o qual recebe o texto referente ao subtítulo do texto. Este comando pode ser usado, preferencialmente, após o comando \title{} no preâmbulo do documento. Título e subtítulo também aparecem na folha de rosto.

#### <span id="page-20-1"></span>2.1.4 Cidade e Instituição (opcionais)

Os comandos \cidade{} e \instituicao{} recebem os nomes da cidade e instituição de ensino para substituí-los na capa e folha de rosto. São comandos opcionais criados por questão de compatibilidade, ou caso outras instituições queiram usar a classe. Seus valorespadrão são "São Bernardo do Campo" e "Centro Universitário da FEI", respectivamente.

## <span id="page-20-2"></span>2.2 Pré-texto

O pré-texto do documento engloba todos os elementos textuais que precedem o corpo da obra. A seguir são listados os elementos pré-textuais suportados pela classe fei.cls e os respectivos comandos para a criação de cada um deles.

## <span id="page-20-3"></span>2.2.1 Título

A folha de título é inserida através do comando \maketitle, o qual foi modificado para criar uma página no formato da biblioteca. O comando utiliza o nome fornecido em \author{}, o título em \title{}, o subtítulo de \subtitulo{} juntamente com o ano corrente para gerar a capa.

#### <span id="page-21-0"></span>2.2.2 Folha de rosto

A folha de rosto recebe um texto pré-definido, de acordo com o nível do trabalho escrito (monografia, dissertação ou tese). Este texto pode ser encontrado no manual da biblioteca e deve ser colocado dentro do ambiente folhaderosto. Por exemplo,

\begin{folhaderosto} Dissertação de Mestrado apresentada ao Centro Universitário da FEI para obtenção do título de Mestre em Engenharia Elétrica, orientado pelo Prof. Dr. Nome do Orientador. \end{folhaderosto}

#### <span id="page-21-1"></span>2.2.3 Ficha catalográfica e folha de aprovação

Os comandos \fichacatalografica e \folhadeaprovacao inserem, respectivamente, a ficha catalográfica e a folha de aprovação do trabalho no local onde o comando foi chamado. O comando \folhadeaprovacao procura pelo arquivo ata.pdf na pasta raiz do arquivo tex e o insere no documento. O comando \fichacatalografica executa uma função semelhante, procurando pelo arquivo ficha.pdf.

Caso você ainda não possua estes arquivos, mas queira visualizar o documento com páginas que demarquem a posição das futuras folha de aprovação e ficha catalográfica, é possível compilar o projeto passando a opção rascunho na declaração da classe, da seguinte forma: \documentclass[rascunho]{fei}.

#### <span id="page-21-2"></span>2.2.4 Dedicatória

O comando \dedicatoria{} recebe um argumento com a dedicatória desejada e o insere na posição especificada pelo manual da biblioteca. Por exemplo:

\dedicatoria{A quem eu quero dedicar o texto}.

#### <span id="page-22-0"></span>2.2.5 Agradecimentos

O ambiente de agradecimentos não possui nenhuma propriedade especial, somente centraliza o título e deixa o texto que se encontra entre seu begin e end na formatação esperada.

```
\begin{agradecimentos}
A quem se deseja agradecer.
\end{agradecimentos}
```
#### <span id="page-22-1"></span>2.2.6 Epígrafe

A epígrafe possui um formato especial, da mesma forma que a dedicatória. Este comando recebe dois parâmetros, sendo o primeiro a epígrafe e o segundo o autor da mesma.

*Nota:* O manual da FEI requer que a referência da epígrafe esteja presente no final do trabalho. O comando \nocite{obra} pode ser usado para que a referência apareça ao final do texto, sem aparecer na epígrafe.

Exemplo: \epigrafe{Haw-Haw!}{Nelson Muntz \nocite{muntz\_book}}

#### <span id="page-22-2"></span>2.2.7 Resumo e *abstract*

O ambiente resumo é destinado à inserção do resumo em português do trabalho, enquanto o ambiente abstract contém o resumo em inglês. A única diferença entre os dois ambientes está no fato de abstract possuir o comando \selectlanguage{english} no início, enquanto resumo utiliza \selectlanguage{brazil}. Palavras-chave podem ser inseridas ao final desses ambientes utilizando, no resumo, o comando  $\palavraschave\{... \}$ e no *abstract*, o comando \keyword{...}. Lembrando que as palavras-chave devem ser separadas por ponto final.

```
\begin{resumo}
Resumo vem aqui.
\palavraschave{\LaTeX. FEI.}
\end{resumo}
```
\begin{abstract} Abstract goes here.

```
\keyword{Keywords. Go. Here.}
\end{abstract}
```
#### <span id="page-23-1"></span>2.2.8 Listas e sumário

<span id="page-23-0"></span>A classe da FEI permite a impressão de listas de figuras, tabelas, algoritmos, teoremas, abreviaturas e símbolos usando os comandos nativos do LATEX, redefinidos para aderirem aos padrões da biblioteca. Também é possível inserir um sumário. A tabela [1](#page-23-0) enumera os comandos para inserção das listas e do sumário.

| <b>Elemento</b>                   | Comando           |  |  |
|-----------------------------------|-------------------|--|--|
| Sumário                           | \tableofcontents  |  |  |
| Lista de Figuras                  | \listoffiqures    |  |  |
| Lista de Tabelas                  | \listoftables     |  |  |
| Lista de Algoritmos               | \listofalgorithms |  |  |
| Lista de Teoremas                 | \listoftheorems   |  |  |
| Listas de Abreviaturas e Símbolos | \printglossaries  |  |  |
| Fonte: Autor                      |                   |  |  |

Tabela 1 – Listas e os comandos para imprimi-las

#### <span id="page-23-2"></span>2.3 Texto

O texto é estruturado em 4 níveis: capítulo, seção, subseção e subsubseção. Para isso, são usados os comandos nativos do LATEX para divisão do texto: \chapter{...}, \section{...}, \subsection{...} e \subsubsection{...}. Estes comandos inserem os títulos de suas respectivas divisões de acordo com o manual e são usados posteriormente na criação automática do sumário.

#### <span id="page-23-3"></span>2.3.1 *Floats*

As regras da biblioteca definem formatações distintas para os diferentes tipos de *float* disponibilizados pelo LATEX. A seguir, serão descritas as diferentes formas de utilizar cada um deles.

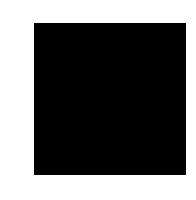

Figura 1 – Exemplo de figura com sua fonte. Fonte: Autor.

<span id="page-24-1"></span><span id="page-24-0"></span>2.3.1.1 Figuras

As figuras devem conter, nas primeiras linhas da legenda, uma breve descrição e, na última linha, a fonte da imagem. O LAT<sub>EX</sub> não vincula nativamente figuras a suas fontes. É necessário inserir uma quebra de linha ao final da legenda para digitar a fonte, como no exemplo da figura [1.](#page-24-0)

```
\begin{figure}
\centering
\includegraphics[...]{...}
\caption{Exemplo de figura com sua fonte.\\Fonte: Autor.}
\end{figure}
```
## <span id="page-24-2"></span>2.3.1.2 Tabelas

O manual da biblioteca é bem específico quanto às legendas de tabelas: legenda principal em cima da tabela e fonte abaixo. Para satisfazer esta regra, o pacote caption redefine o comando \caption{} e disponibiliza o comando novo \caption\*{}. O primeiro, situado acima da tabela, representará a legenda principal e aparecerá na lista de tabelas. Já o segundo é formatado da mesma forma que uma legenda comum, porém não aparece na lista de tabelas e não recebe numeração. Um exemplo pode ser visto na tabela [2.](#page-25-0)

```
\begin{table}[ht!]
\caption{Legenda da tabela}
\begin{tabular}{|c|c|c|c|}
[...]
\end{tabular}
\caption*{Fonte: Autor}
\end{table}
```

|              | $x_1$ | $x_2$ | $x_3$ |  |
|--------------|-------|-------|-------|--|
| $y_1$        |       |       |       |  |
| $y_2$        | 0     |       |       |  |
| $y_3$        |       |       |       |  |
| Fonte: Autor |       |       |       |  |

<span id="page-25-0"></span>Tabela 2 – Exemplo de tabela com legenda acima e fonte abaixo

## <span id="page-25-2"></span>2.3.1.3 Algoritmos

Apesar de estar ausente no manual, a biblioteca permite a inserção de algoritmos no corpo do texto. O pacote algorithm2e fornece diversos comandos para a escrita e formatação de pseudo-códigos em diversos idiomas. A formatação configurada na classe da FEI reflete as recomendações da biblioteca e padrões encontrados na literatura

Exemplo:

```
\begin{algorithm}
\left\{\text{Vetor } \left(X\right)\right\}\lambdaSaida{Vetor \setminus (Y\setminus)}
\ParaCada{variável \(x_i \in X\)}{
\langle y_i = x_i^2 \rangle}
\Retorna \(Y\)
\caption{Exemplo de algoritmo usando algorithm2e em português.}
\label{lst:alg}
\end{algorithm}
    1 Entrada: Vetor X
    2 Saída: Vetor Y
    3 para cada variável x_i \in X faça
```

```
4 y_i = x_i^25 fim
6 retorna Y
```
<span id="page-25-1"></span>Algoritmo 1– Exemplo de algoritmo usando algorithm2e em português.

#### <span id="page-26-2"></span>2.3.1.4 Equações

O manual da biblioteca também dita que todas as equações devem vir acompanhadas de numeração entre parênteses. O ambiente equation insere essa numeração à direita da equação. Adicionalmente, o pacote mathtools permite que uma equação seja referenciada durante o texto utilizando o comando \eqref{label\_da\_equacao}, cuja funcionalidade é semelhante à do comando \ref{}, porém com a adição dos parênteses.

<span id="page-26-4"></span>
$$
e^{i\pi} + 1 = 0\tag{1}
$$

A equação [\(1\)](#page-26-4) foi criada utilizando o seguinte código:

```
\begin{equation} \label{eq:euler}
e^{\hat{i}+1}=0\end{equation}
```
#### <span id="page-26-3"></span>2.3.1.5 Teoremas

É comum encontrar, na literatura de exatas, teoremas e seus derivados, tipografados de maneira diferenciada. Em LATEX, a classe amsthm permite que teoremas sejam escritos em seus próprios ambientes e formatados de acordo, como no seguinte exemplo:

```
\begin{teorema}
Exemplo de teorema.
\end{teorema}
```
Resultado:

<span id="page-26-0"></span>Teorema 1. Exemplo de teorema.

Caso um teorema possua um nome ou referência, essa informação pode ser passada entre colchetes, como uma opção do ambiente:

```
\begin{teorema}[Teorema de Pitágoras \cite{obra}]
```
<span id="page-26-1"></span>Teorema 2 – Teorema de Pitágoras [\(HEATH, 1921\)](#page-40-0). Em qualquer triângulo retângulo, o quadrado do comprimento da hipotenusa é igual à soma dos quadrados dos comprimentos dos catetos.  $\Box$ 

A classe da FEI disponibiliza os ambientes *axioma, teorema, lema, hipotese, proposicao, conjectura, paradoxo, corolario, definicao* e *exemplo*, com chamada e numeração em negrito e texto com formatação padrão, como nos teoremas [1](#page-26-0) e [2.](#page-26-1) Também há o ambiente *prova*, utilizado

 $\Box$ 

<span id="page-27-4"></span>para se demonstrar alguma propriedade mencionada, o qual não é numerado e tem sua chamada em itálico. O término de um teorema, denominado "como se queria demonstrar" (CQD), do latim *quod erat demonstrandum* (QED), é representado pelo símbolo □, denominado "lápide".

## <span id="page-27-0"></span>2.3.2 Alíneas

Segundo o padrão da biblioteca, "se houver necessidade de enumerar diversos assuntos dentro de uma seção, deve-se utilizar alíneas ordenadas alfabeticamente por letras minúsculas seguidas de parênteses com margem de 1,25 cm". Para que não houvesse problemas de formatação, o ambiente itemize foi redirecionado para utilizar o enumerate e este passa a utilizar letras para a sequência de items (como utilizado na seção [1.1\)](#page-17-0). Alíneas em segundo nível são iniciadas pelo caractere *en dash* (–).

## <span id="page-27-1"></span>2.4 Pós-texto

Fazem parte dos elementos pós-textuais as referências bibliográficas, apêndices, anexos e o índice remissivo. Este capítulo descreve os comandos para *inserção* destes elementos. Os capítulos seguintes instruirão como *criá-los*.

#### <span id="page-27-2"></span>2.4.1 Referências bibliográficas

Para formatar o título da página de referências e adicioná-la ao sumário, utiliza-se o comando \bibliography{}, que recebe como parâmetro o caminho para o arquivo bib e formata o título da página como pede o manual da biblioteca.

Exemplo: \bibliography{minha\_bibliografia.bib}

<span id="page-27-3"></span>2.4.2 Apêndices e anexos

O LATEX possui o comando nativo \appendix que, quando utilizado, transforma os capítulos subsequentes em apêndices.

```
\chapter{Último capítulo}
```

```
...
\appendix
\chapter{Primeiro apêndice}
...
\chapter{Segundo apêndice}
...
```
Ao contrário dos apêndices, o LATEX não possui um comando nativo para declarar anexos. Para isso, foi criado o comando \anexos que transforma os capítulos subsequentes em anexos.

```
\chapter{Último capítulo ou anexo}
...
\anexos
\chapter{Primeiro anexo}
...
\chapter{Segundo anexo}
...
```
## <span id="page-28-0"></span>2.4.3 Índice

<span id="page-28-1"></span>A biblioteca permite a criação de um índice remissivo de palavras, para que estas sejam encontradas com maior facilidade no decorrer do trabalho. O capítulo, [4](#page-31-1) explica com detalhes os diferentes programas e comandos envolvidos na indexação de palavras e compilação dos arquivos de índices, mas, por motivos de completude, o comando para se imprimir o índice é \printindex.

## <span id="page-29-3"></span>3 CITAÇÕES USANDO O ABNTEX

O *Absurd Norms for TEX* (abnTEX) [\(<https://code.google.com/p/ABNTex2/>\)](https://code.google.com/p/ABNTex2/) é um conjunto de macros (comandos e ambientes) que busca seguir as normas da ABNT para formatos acadêmicos. O pacote completo do abnTEX fornece tanto uma classe para a formatação do texto quanto um pacote para a formatação das referências bibliográficas. Para a formatação correta das citações e referências de acordo com o padrão da biblioteca da FEI, foi importado o pacote abntex2cite-alf, que utiliza o modelo autor-data.

As seções a seguir disponibilizam exemplos dos comandos mais comuns. Para uma lista detalhada, o leitor é referenciado ao manual do abntex2cite-alf.

#### <span id="page-29-0"></span>3.1 Citação no final de linha

A citação no final de linha deve deixar os nomes dos autores, seguido do ano, entre parenteses e em letras maiúsculas. Este resultado pode ser obtido utilizando o comando \cite{obra}.

Exemplo: Este texto deveria ser uma referência  $\text{size} \{j:turnq50\}$ .  $\rightarrow$  Este texto deveria ser uma referência [\(TURING, 1950\)](#page-40-1).

#### <span id="page-29-1"></span>3.2 Citação durante o texto

Para que a citação seja feita durante o texto, o nome do autor é formatado somente com as iniciais maiúsculas e o ano entre parenteses. O pacote da abnT<sub>E</sub>X fornece o comando \citeonline{obra} para este caso.

Exemplo: Segundo \citeonline{haykin99a}, este texto deveria ser uma referência. → Segundo [Haykin](#page-40-2) [\(1999\)](#page-40-2), este texto deveria ser uma referência.

#### <span id="page-29-2"></span>3.3 Citação indireta

Quando se deseja citar uma obra a qual o autor não possui acesso direto a ela, pode-se citar uma outra obra que, por sua vez, cita a primeira. O abnTEX disponibiliza esse tipo de citação através do comando \apud{obra\_inacessivel}{obra\_acessivel}.

<span id="page-30-5"></span>Exemplo: \apud{Mcc43}{russell\_artificial\_2010} formata a citação de forma semelhante a [\(MCCULLOCH; PITTS, 1943](#page-40-3) apud [RUSSELL; NORVIG; DAVIS, 2010\)](#page-40-4).

## <span id="page-30-0"></span>3.4 Citação no rodapé

Citações no rodapé<sup>[1](#page-30-4)</sup> são feitas usando o comando \footciteref{obra}.

## <span id="page-30-1"></span>3.5 Citações múltiplas

Os comandos \cite{obra\_1,...,obra\_n} e \citeonline{obra\_1,...,obra\_m} também possibilitam a utilização de citações múltiplas.

Exemplos:

\cite{Mcc43,russell\_artificial\_2010,haykin99a} → [\(MCCULLOCH](#page-40-3); [PITTS, 1943;](#page-40-3) [RUSSELL; NORVIG; DAVIS, 2010;](#page-40-4) [HAYKIN, 1999\)](#page-40-2).

 $\cite{McC43, russell artificial 2010,haykin99a} \rightarrow McCul \cite{McC43, russell artificial 2010,haykin99a} \rightarrow McCul \cite{McC43, russell artificial 2010,haykin99a} \rightarrow McCul$ [loch e Pitts](#page-40-3) [\(1943\)](#page-40-3), [Russell, Norvig e Davis](#page-40-4) [\(2010\)](#page-40-4), [Haykin](#page-40-2) [\(1999\)](#page-40-2).

## <span id="page-30-2"></span>3.6 Citações de campos específicos

Para citar o nome do autor em linha, utilize o comando \citeauthoronline{obra}.  $\cite{qalilei}_dia20que_1953} \rightarrow \text{Galilei}_dia20que_1953$  $\cite{qalilei}_dia20que_1953} \rightarrow \text{Galilei}_dia20que_1953$  $\cite{qalilei}_dia20que_1953} \rightarrow \text{Galilei}_dia20que_1953$ Para citar o nome do autor em letras maiúsculas, utilize  $\c{circle}$ uthor $\{obra\}$ . \citeauthor{galilei\_dialogue\_1953} → [GALILEI](#page-40-5) Para citar o ano de uma obra, utilize \citeyear{obra}.  $\cite{galilei\_dialogue_1953} \rightarrow 1953$  $\cite{galilei\_dialogue_1953} \rightarrow 1953$  $\cite{galilei\_dialogue_1953} \rightarrow 1953$ 

## <span id="page-30-3"></span>3.7 Outros exemplos

<span id="page-30-4"></span> $\Lambda$ Idem[p.~2]{j:turing50}  $\rightarrow$  Id., [1950,](#page-40-1) p. 2  $\left( \Delta, p. 2 \right)$  {j:turing50}  $\rightarrow$  Ibid., p. 2

```
\operatorname{opcit}[p.-2] {j:turing50} \rightarrowTURING, op. cit., p. 2
\passim{j:turing50} → TURING, 1950, passim
\lozengeloccit\{j: \text{turing50}\} \rightarrowTURING, 1950, loc. cit.
 TURING, 1950, p. 2\text{letseq}[p.-2] {j:turing50} \rightarrowTURING, 1950, p. 2, et seq.
```
#### <span id="page-31-0"></span>3.8 Citações com mais de três linhas

O único tipo de citação que independe do pacote abntex2cite é a citação com mais de três linhas. De acordo com o manual da biblioteca, ela deve ter recuo de 4 cm da margem esquerda, letra de tamanho 10 pt, espaçamento simples e não deve conter aspas nem recuo ao início do parágrafo. No LATEX, os ambientes responsáveis por tais citações são quote (para citações de um parágrafo) e quotation (para citações com mais de um parágrafo).

Exemplo:

<span id="page-31-1"></span>I propose to consider the question, 'Can machines think?' This should begin with definitions of the meaning of the terms 'machine' and 'think'. The definitions might be framed so as to reflect so far as possible the normal use of the words, but this attitude is dangerous. If the meaning of the words 'machine' and 'think 'are to be found by examining how they are commonly used it is difficult to escape the conclusion that the meaning and the answer to the question, 'Can machines think?' is to be sought in a statistical survey such as a Gallup poll. But this is absurd. Instead of attempting such a definition I shall replace the question by another, which is closely related to it and is expressed in relatively unambiguous words. [\(TURING, 1950\)](#page-40-1)

## <span id="page-32-2"></span>4 ÍNDICES

Assim como as referências são geradas por um programa a parte (o BibT<sub>EX</sub>), a criação de índices remissivos também o é. Neste quesito, o *MakeIndex* é o programa pioneiro na geração de índices e é parte integrante em todas as instalações do LATEX. Contudo, o *MakeIndex* foi codificado com suporte apenas para o idioma inglês, o que significa que palavras que contêm caracteres mais exóticos – como acentos ou a cedilha – não serão organizados corretamente. Para solucionar este problemas, usuários de Linux possuem como opção secundária o *xindy*, um outro gerador de índices que possui as mesmas funcionalidades e aceita os mesmos comandos do *MakeIndex*, porém com suporte a uma infinidade de idiomas.

Para ambos os casos, foi importado o pacote imakeidx, o qual permite selecionar entre o *MakeIndex* e o *xindy* em suas opções. O *MakeIndex* é o motor padrão de indexação; para utilizar o *xindy*, é necessário declarar esta opção ao carregar a classe, da seguinte forma: \documentclass[xindy]{fei}

Como o *xindy* não é parte integrante do L<sup>A</sup>T<sub>E</sub>X, ensinamos como instalá-lo no capítulo [7.](#page-37-0)

#### <span id="page-32-0"></span>4.1 Sinalizando a criação dos arquivos de índice

Para que o LaTeX crie os arquivos auxiliares que serão lidos pelo *MakeIndex*, é necessário sinalizar o compilador para que essa criação seja feita. Isso é feito adicionando o comando \makeindex ao preâmbulo de seu texto.

#### <span id="page-32-1"></span>4.2 Indexando palavras

Para que uma palavra apareça posteriormente no índice, é necessário indexá-la. Para isso, usa-se o comando \index{palavra}, o qual inclui "palavra" no arquivo auxiliar de indexação.

Exemplo: [...] a biblioteca do Centro Universitário da \index{FEI}FEI utiliza um modelo baseado na norma da \index{ABNT}ABNT [. . . ]

É possível indexar uma palavra mais de uma vez, para que todas as páginas nas quais esta palavra apareceu apareçam no índice.

Para aprender dicas avançadas na criação de índices mais complexos, recomenda-se a leitura da documentação do *MakeIndex* [\(<http://www.ctan.org/pkg/makeindex>\)](http://www.ctan.org/pkg/makeindex) assim como de [Mittelbach e Goossens](#page-40-6) [\(2004\)](#page-40-6), que disserta tanto sobre o *xindy* como *MakeIndex*.

# <span id="page-33-0"></span>4.3 Imprimindo o índice

<span id="page-33-1"></span>A impressão do índice é feita utilizando o comando \printindex, o qual, além de imprimir o índice, inclui uma entrada para o mesmo no sumário.

## <span id="page-34-2"></span>5 LISTAS DE SÍMBOLOS E ABREVIATURAS

Para a criação das listas de símbolos e abreviaturas, foi utilizado o pacote *glossaries*, responsável por indexar termos de diferentes categorias e gerar listas destes termos. Ao contrário do índice, que indexa as palavras no decorrer do texto, o pacote *glossaries* exige que os termos sejam declarados antes de serem referenciados durante o texto. Uma boa prática para organizar tais termos consiste em declará-los ao início do documento, ou em um documento separado, o qual pode ser chamado utilizando os comandos \input ou \include. Estas opções ficam a cargo do leitor. As próximas duas seções ensinarão os comandos básicos para indexação de símbolos e abreviaturas.

*Nota:* assim como descrito no capítulo [4,](#page-31-1) o pacote *glossaries* depende das ferramentas *MakeIndex*.

#### <span id="page-34-0"></span>5.1 Sinalizando a criação dos arquivos de listas de símbolos e abreviaturas

Para que o LaTeX crie os arquivos auxiliares que serão lidos pelo *glossaries*, é necessário sinalizar o compilador para que essa criação seja feita. Isso é feito adicionando o comando \makeglossaries ao preâmbulo de seu texto.

#### <span id="page-34-1"></span>5.2 Indexando abreviaturas

A indexação de abreviaturas é feita utilizando o comando \newacronym[longplural=1]{2}{3}{4}, onde:

- a) 1: o significado a abreviatura no plural, escrito por extenso (*opcional*);
- b) 2: código que será utilizado para referenciar a abreviatura no decorrer do texto;
- c) 3: a abreviatura em si;
- d) 4: o significado a abreviatura, escrito por extenso.

Exemplo: \newacronym[longplural=Associações Brasileiras de Normas Técnicas] {abnt}{ABNT}{Associação Brasileira de Normas Técnicas}

## <span id="page-35-0"></span>5.3 Indexando símbolos

A indexação de símbolos é feita utilizando o comando \newglossaryentry{1}{type=simbolos,  $name={2},sort={3},description={4},,$  onde:

- a) 1: código que será utilizado para referenciar a abreviatura no decorrer do texto);
- b) 2: o símbolo; caso a notação matemática seja necessária, use \ensuremath{2} (Cf. exemplo abaixo);
- c) 3: uma sequência de caracteres para indicar a ordenação alfabética do símbolo na lista;
- d) 4: a descrição do símbolo, que aparecerá na lista.

```
Exemplo: \newglossaryentry{pi}{type=simbolos,
name={\ensuremath{\pi}},sort=p,
description={número irracional que representa [...]}}
```
## <span id="page-35-1"></span>5.4 Utilizando abreviaturas e símbolos indexados

O pacote *glossaries* disponibiliza os seguintes comandos para chamar os itens indexados durante o texto:

- a) \qls{<rotulo>}: imprime a entrada em letras minúsculas;
- b) \Gls{<rotulo>}: imprime a entrada em letras maiúsculas;
- c) \glspl{<rotulo>}: imprime a entrada no plural;
- d) \Glspl{<rotulo>}: imprime a entrada no plural e em letras maiúsculas.

As siglas possuem alguns comandos únicos para serem referenciadas:

- a) \acrfull{<rotulo>} imprime a abreviatura completa → Fundação Educacional Inaciana (FEI);
- b)  $\arctan{\sec{\theta}}$   $\arctan{\sec{\theta}}$  imprime a parte por extenso da abreviatura  $\rightarrow$  Fundação Educacional Inaciana;
- c)  $\arctan\{xrotulo>\}$  imprime apenas a abreviatura  $\rightarrow$  FEI.

<span id="page-36-2"></span>Repare que, no caso das siglas, quando estas são usadas pela primeira vez, são impressas a definição seguida da sigla entre parênteses. Nas demais vezes, a sigla aparecerá sozinha. É importante ressaltar que o pacote *glossaries* adiciona às listas somente os termos que foram utilizados durante o texto. Para que todos os termos declarados apareçam, basta usar o comando \glsaddall no corpo do texto.

## <span id="page-36-0"></span>5.5 Imprimindo as listas

<span id="page-36-1"></span>O comando \printglossaries imprime ambas as listas em sequência.

### 6 COMPILANDO O PROJETO

Para a utilização de todos os recursos que a classe fei.cls disponibiliza, é necessário compilar o projeto utilizando ferramentas diferentes em ordem específica.

$$
\text{pdfLSEX} \rightarrow \text{BibT}_{\text{E}} \text{X} \rightarrow \text{MakeIndex} \rightarrow \text{MakeGlossaries} \rightarrow \text{pdfLSEX} \rightarrow \text{pdfLSEX}
$$

onde:

- a) gera o PDF e arquivos auxiliares básicos;
- b) lê os arquivos auxiliares criados em *a*, gerando a bibliografia apenas com as referências utilizadas do arquivo bib utilizado. Necessário apenas se citações e referências forem usadas no texto;
- c) lê os arquivos auxiliares, criando um ou mais arquivos de índice. Necessário apenas se houve indexação de palavras para serem adicionadas ao índice;
- d) lê os arquivos auxiliares, criando um ou mais arquivos de listas. Necessário apenas se houve indexação e utilização de símbolos e abreviaturas no texto;
- e) atualiza todas as referências através do texto, utilizando os arquivos gerados em *b*, *c* e *d* (*desnecessário se os passos b – d não foram realizados*);
- f) gera o PDF final (*desnecessário se os passos b e não foram realizados*).

Um exemplo de comando que executa todas essas funções é o seguinte:

<span id="page-37-0"></span>pdflatex manual.tex bibtex manual.aux makeindex manual.idx makeglossaries manual pdflatex manual.tex pdflatex manual.tex

## 7 INSTALAÇÃO DOS PACOTES E PROGRAMAS

Este capítulo guia o leitor na instalação dos diferentes pacotes e programas necessários para utilizar todas as funcionalidades da classe fei.cls.

#### <span id="page-38-0"></span>7.1 Windows

A opção mais simples para instalação do LATEX no Windows é o aplicativo MikTEX [\(<http://miktex.org>\)](http://miktex.org). Tenha certeza de escolher a opção que permite ao software baixar pacotes em falta do repositório online e, na primeira vez que compilar seu projeto, todos os pacotes serão baixados.

Alternativamente, é possível utilizar o gerenciador de pacotes do MikT<sub>E</sub>X para selecionar os pacotes a serem baixados. A lista destes pacotes está disponível na seção [1.1.](#page-17-0)

#### <span id="page-38-1"></span>7.2 Linux

O LATEX é frequentemente disponibilizado para as maiores distribuições Linux por meio de seus gerenciadores de pacotes. No Ubuntu, por exemplo, é necessária a instalação do T<sub>E</sub>X Live através do apt-get. O usuário pode optar pela instalação completa, através do pacote texlive-full, ou instalar apenas os seguintes pacotes necessários:

- a) texlive: pacotes essenciais do T<sub>F</sub>X Live;
- b) texlive-science: instala pacotes científicos, como algorithm2e e mathtools;
- c) texlive-lang-portuguese: idioma português do babel;
- d) texlive-publishers: pacote abntex2cite da abnTFX;
- e) xindy: o indexador *xindy*.

## <span id="page-38-2"></span>7.3 Mac OS

<span id="page-38-3"></span>No Mac, o LATEX pode ser instalado através do MacTEX [\(<http://tug.org/mactex/>\)](http://tug.org/mactex/), uma compilação completa do TEX Live para Mac.

## <span id="page-39-0"></span>8 LEITURA COMPLEMENTAR

[Lamport](#page-40-7) [\(1994\)](#page-40-7) e [Mittelbach e Goossens](#page-40-6) [\(2004\)](#page-40-6) descrevem de maneira completa o LATEX: seus comandos, funcionalidades e programas adicionais que interagem com ele, como o BibTEX, *MakeIndex*, *xindy* entre outros, sendo [Lamport](#page-40-7) o criador do LATEX 2*ε*e [Mittelbach e](#page-40-6) [Goossens](#page-40-6) os atuais mantenedores do LAT<sub>E</sub>X 2<sub>ε</sub> e do projeto do LAT<sub>E</sub>X 3. [Oetiker et al.](#page-40-8) [\(2014\)](#page-40-8) mantém um guia atualizado de LATEX em seu site, disponível em PDF para download gratuito. O livro *open-source* de LATEX no Wikibooks [<http://en.wikibooks.org/wiki/LaTeX/>](http://en.wikibooks.org/wiki/LaTeX/) também é uma ótima fonte de busca para comandos e pacotes. A *Comprehensive TEX Archive Network* (CTAN) [<http://ctan.org>](http://ctan.org) é o repositório online para todos os pacotes utilizados pelo LATEX, assim como seus manuais.

## REFERÊNCIAS

DYSON, F. Disturbing the Universe. Basic Books, 1979. (Basic Books 50 years). ISBN 9780465016778. Disponível em: [<http://books.google.com.br/books?id=RHzoMeU2bxsC>.](http://books.google.com.br/books?id=RHzoMeU2bxsC)

<span id="page-40-5"></span>GALILEI, G. Dialogue concerning the two chief world systems: Ptolemaic and Copernican. [S.l.]: University of California Pr, 1953.

<span id="page-40-2"></span>HAYKIN, S. Neural Networks: A Comprehensive Foundation. [S.l.]: Prentice Hall, 1999.

<span id="page-40-0"></span>HEATH, T. A History of Greek Mathematics. Clarendon Press, 1921. (A History of Greek Mathematics, v. 1). Disponível em: [<http://books.google.com.br/books?id=](http://books.google.com.br/books?id=h4JsAAAAMAAJ) [h4JsAAAAMAAJ>.](http://books.google.com.br/books?id=h4JsAAAAMAAJ)

<span id="page-40-7"></span>LAMPORT, L. L'HEX - A Document Preparation System. [S.l.]: Adisson-Wesley, 1994.

<span id="page-40-3"></span>MCCULLOCH, W.; PITTS, W. A logical calculus of the ideas immanent in nervous activity. Bulletin of Mathematical Biophysic, n. 5, p. 115–133, 1943.

<span id="page-40-6"></span>MITTELBACH, F.; GOOSSENS, M. The Latex Companion. 2. ed. [S.l.]: Addison-Wesley, 2004.

<span id="page-40-8"></span>OETIKER, T. et al. The not so short introduction to  $\text{Lipx} 2_{\epsilon}$ . Distribuido digitalmente. 2014. Disponível em: [<http://tobi.oetiker.ch/lshort/>.](http://tobi.oetiker.ch/lshort/)

<span id="page-40-4"></span>RUSSELL, S. J.; NORVIG, P.; DAVIS, E. Artificial intelligence: a modern approach. 3. ed. Upper Saddle River, NJ: Prentice Hall, 2010. ISBN 9780136042594 0136042597 9780132071482 0132071487.

<span id="page-40-1"></span>TURING, A. M. Computing machinery and intelligence. Mind, v. 59, p. 433–460, 1950.

APÊNDICE A – ARQUIVOS CRIADOS PELO PROCESSO DE COMPILAÇÃO

A seguir, as descrições dos arquivos auxiliares gerados durante o processo de compilação de um documento utilizando a classe fei.cls e todos os seus recursos.

a) pdflatex manual.tex

- alg: *log* do *MakeIndex*;
- $-$  aux: arquivo com as referências a serem processadas pelo BibT<sub>E</sub>X;
- glo,acn,sym: listas de abreviaturas e símbolos.
- idx: arquivo com os termos a serem adicionados no índice pelo *MakeIndex*;
- loa: lista de algoritmos;
- out: atalhos (*bookmarks*) utilizados pelo leitor de PDF.
- toc: sumário;
- b) bibtex manual.aux
	- bbl: arquivo contendo as citações utilizadas no texto, prontas a serem incluídas na próxima execução do pdfI4T<sub>E</sub>X;
	- $-$  blg: *log* do BibT<sub>E</sub>X.
- c) makeindex manual.idx
	- ilg: *log* do MakeIndex.
	- ind: contém, em linguagem *tex*, a formação do índice a ser inserida na chamada a \printindex;
- <span id="page-42-0"></span>d) makeglossaries manual
	- acr,sbl,gls: contém, em linguagem *tex*, a formação das listas a serem inseridas na chamada a \printglossaries;
	- glg: *log* do *glossaries*.

APÊNDICE  $\texttt{B}-\texttt{REFERÊNCIA}$ DE SÍMBOLOS TEX

## <span id="page-44-0"></span>B.1 Letras Gregas

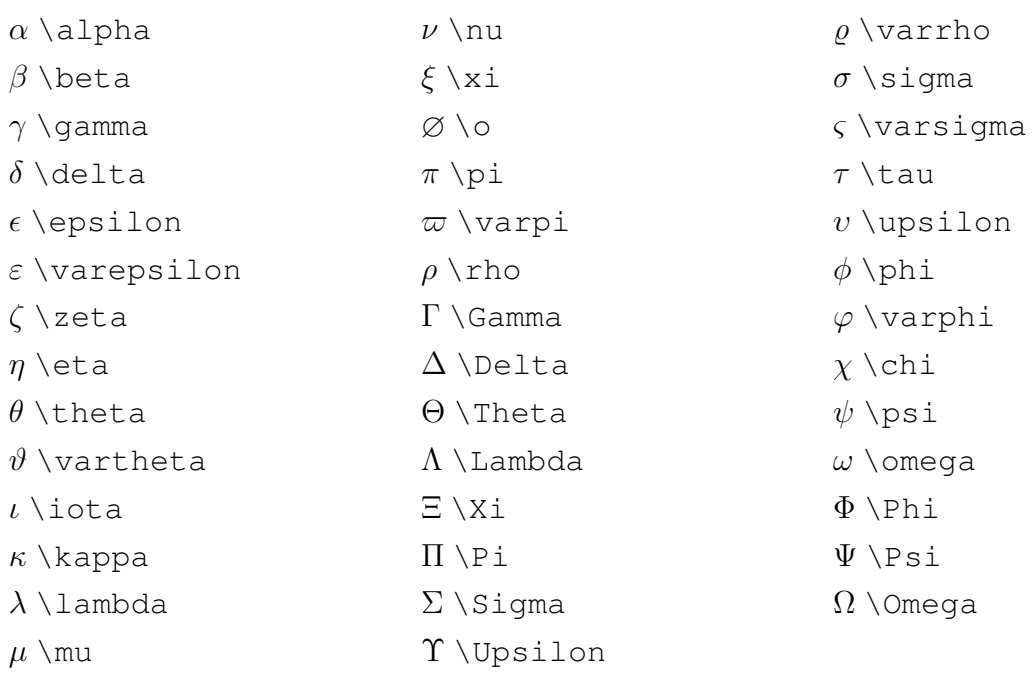

# <span id="page-44-1"></span>B.2 Símbolos

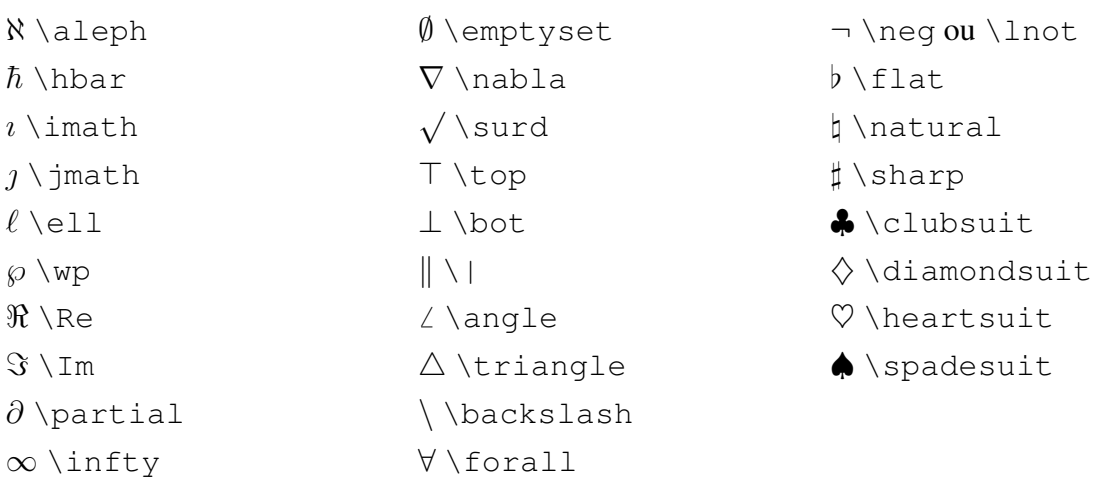

# <span id="page-44-2"></span>B.3 Operadores Binários

 $\prime$  \prime

\\setminus · \cdot

∃ \exists

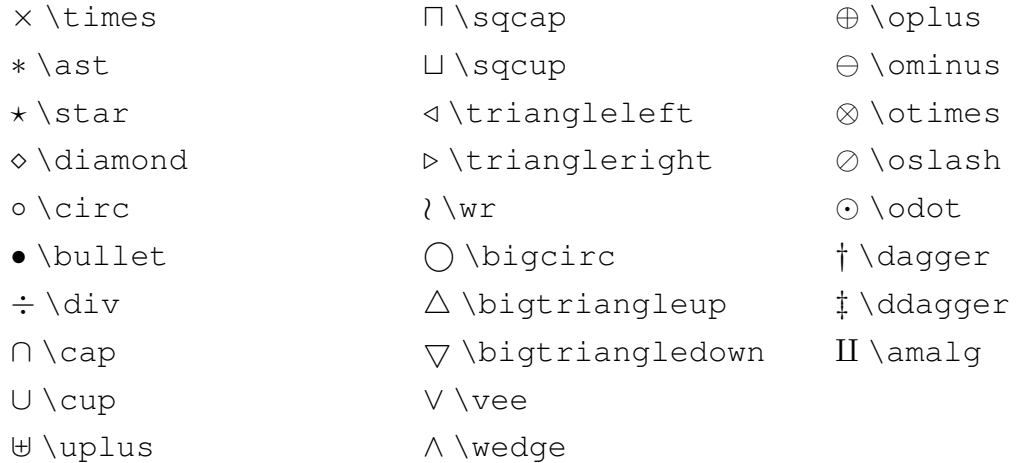

# <span id="page-45-0"></span>B.4 Relações

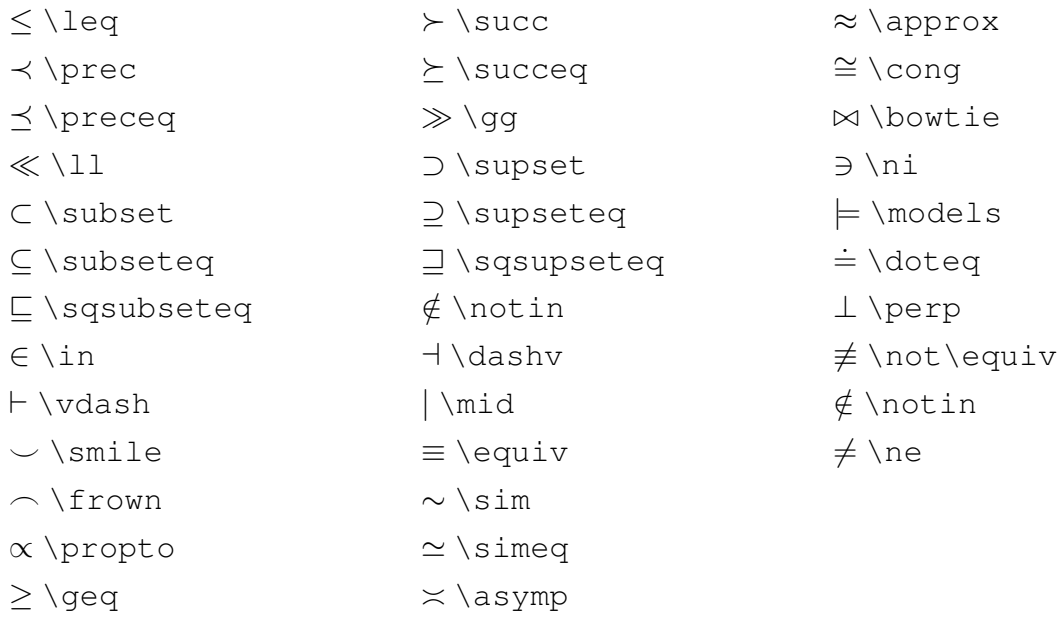

# <span id="page-45-1"></span>B.5 Delimitadores

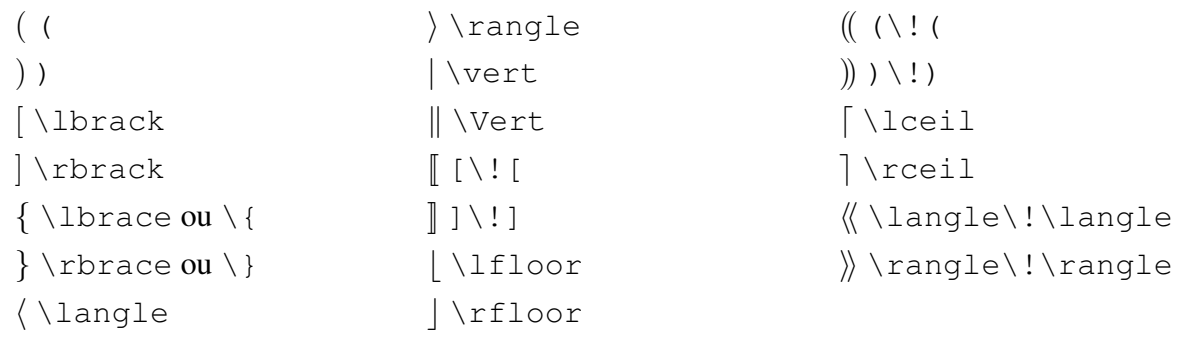

## <span id="page-46-0"></span>B.6 Setas

- ← \leftarrow
- ←− \longleftarrow
- ⇐ \Leftarrow
- ⇐= \Longleftarrow
- $\rightarrow$  \rightarrow
- −→ \longrightarrow
- ⇒ \Rightarrow
- $\implies$  \Longrightarrow
- ↔ \leftrightarrow
- ←→ \longleftrightarrow
- ⇔ \Leftrightarrow
- ⇐⇒ \Longleftrightarrow
- $\mapsto$  \mapsto
- 7−→ \longmapsto
- ←*-* \hookleftarroq
- *,*→ \hookrightarrow
- ↑ \uparrow
- ⇑ \Uparrow
- ↓ \downarrow
- ⇓ \Downarrow
- $\updownarrow$  \updownarrow
- m \Updownarrow
- $\nearrow$  \nearrow
- $\searrow$  \searrow
- $\stackrel{\frown}{\bigwedge}$  \nwarrow
- $\sqrt{}$  \swarrow

ABNT, [14,](#page-14-0) [16,](#page-16-0) [27,](#page-27-4) [30](#page-30-5) BibTEX, [39](#page-39-0) FEI, [14,](#page-14-0) [27,](#page-27-4) [30](#page-30-5)

*glossaries*, [15,](#page-15-1) [32](#page-32-2)[–34](#page-34-2)

LAT<sub>E</sub>X, [15,](#page-15-1) [29](#page-29-3)

*MakeIndex*, [30,](#page-30-5) [32,](#page-32-2) [39](#page-39-0)

*xindy*, [17,](#page-17-1) [30,](#page-30-5) [36](#page-36-2)